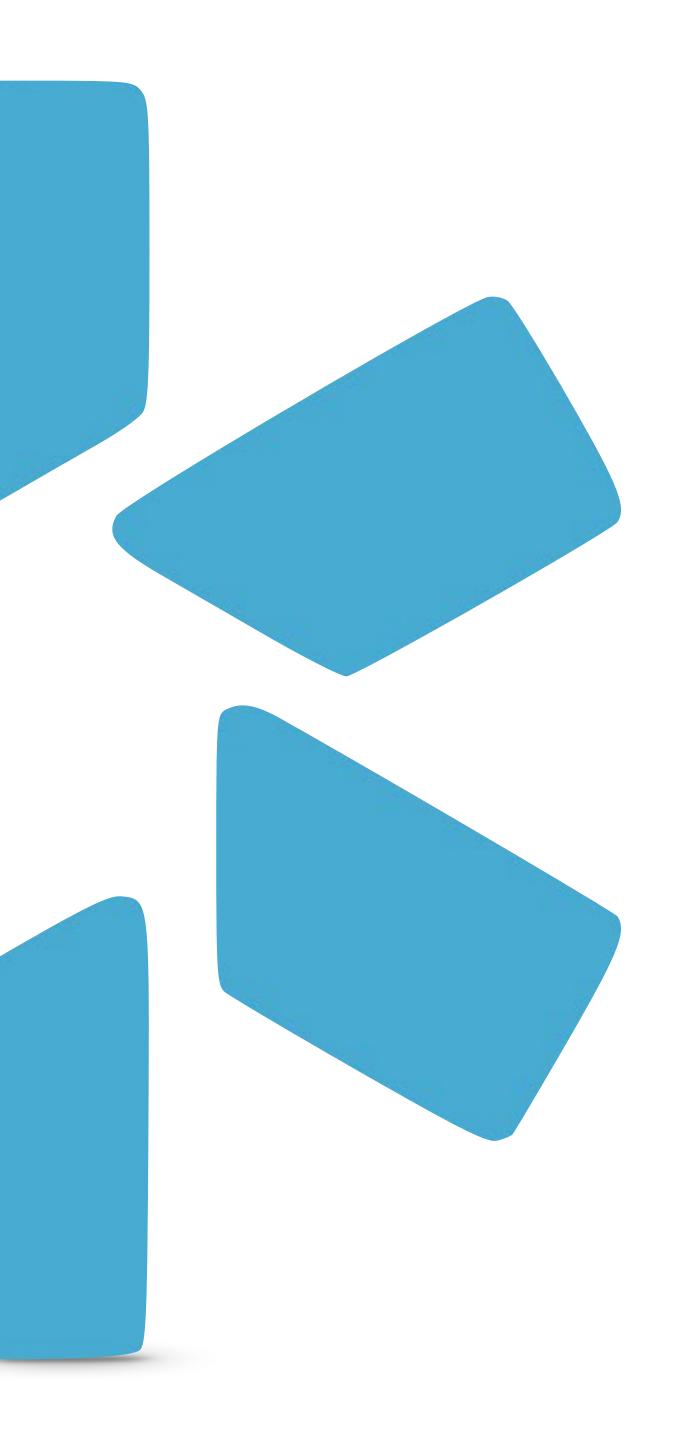

## OneView® TEAM MANAGEMENT CME - TIP GUIDE

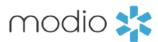

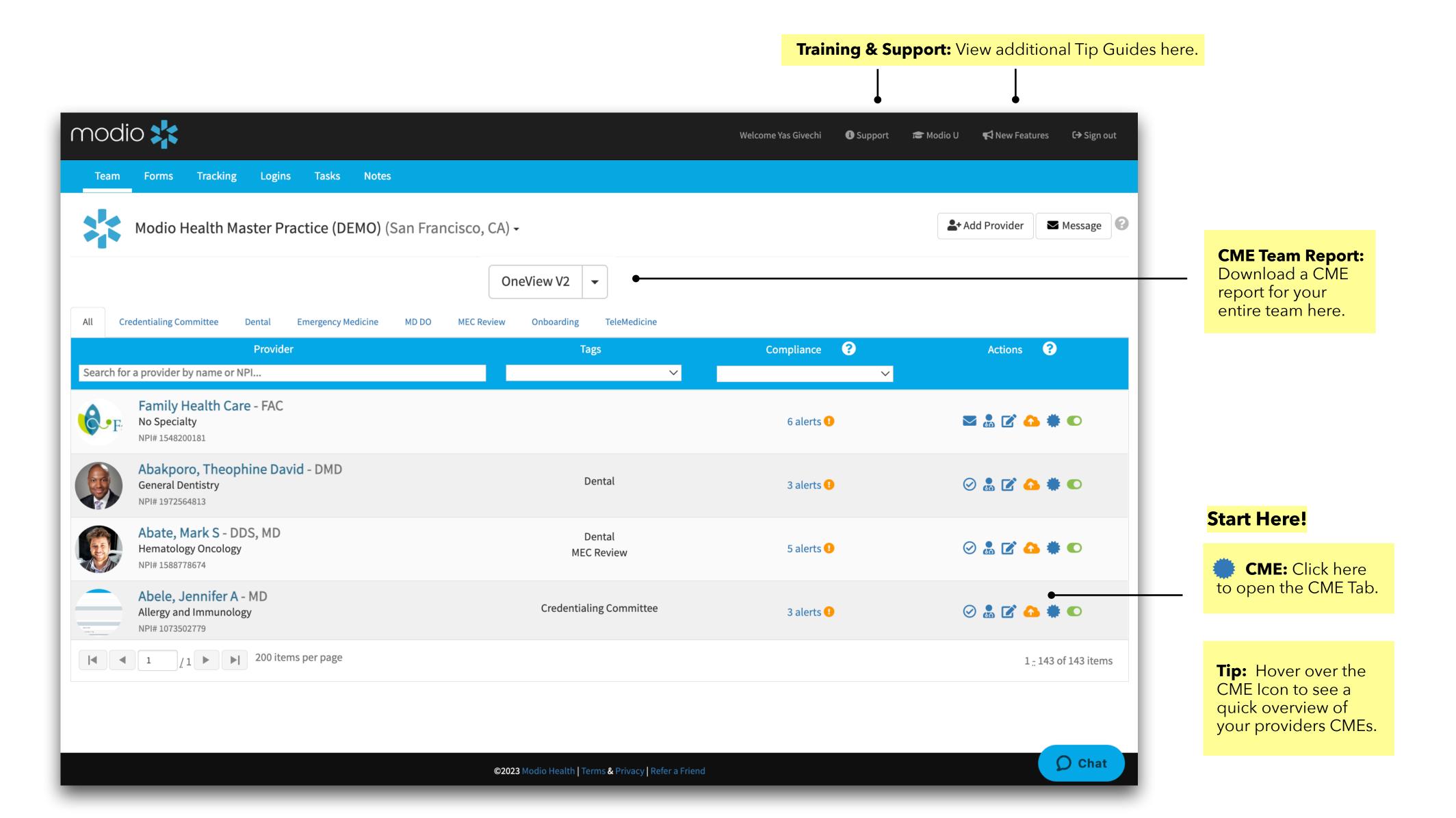

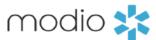

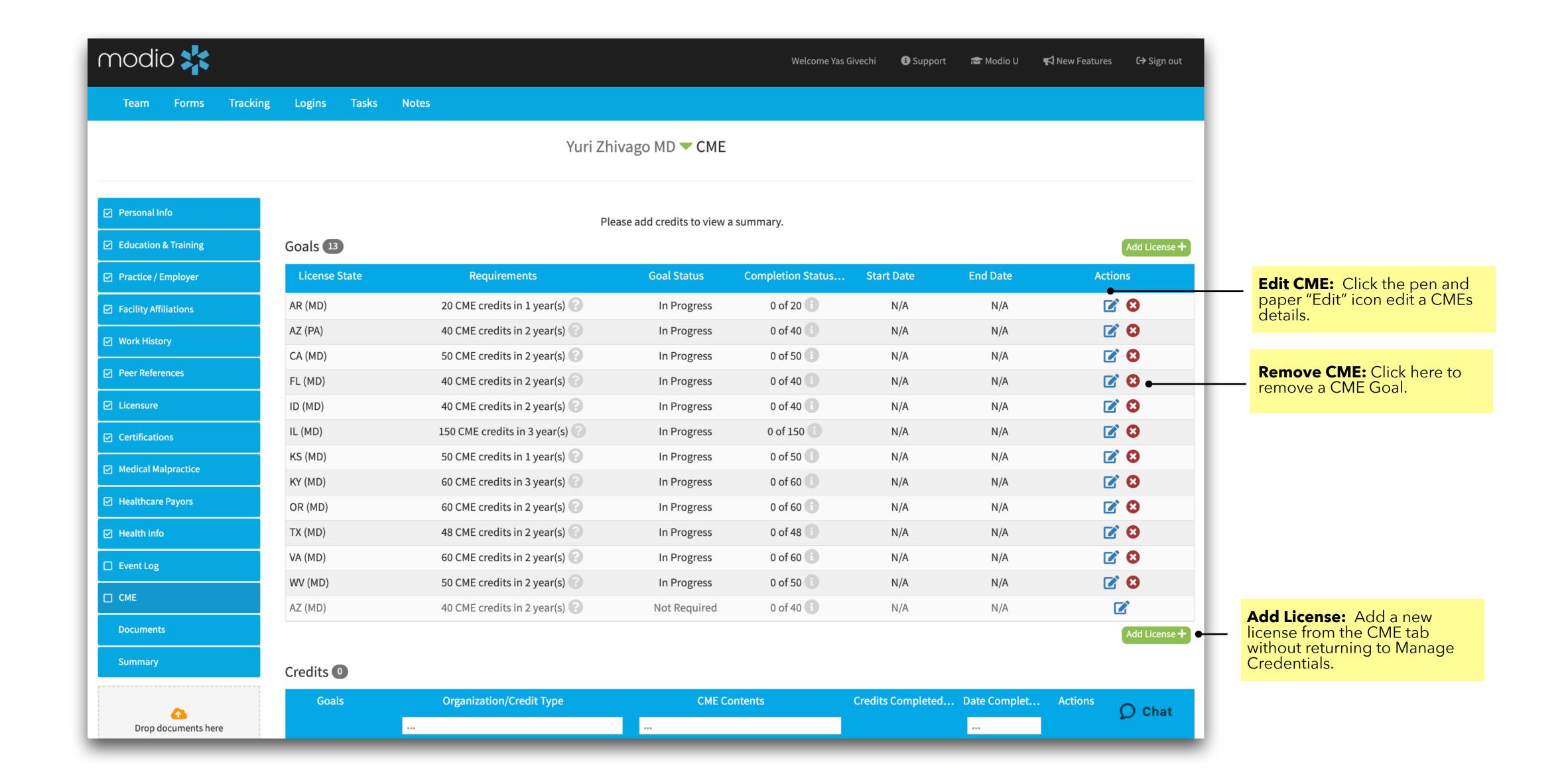

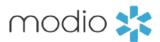

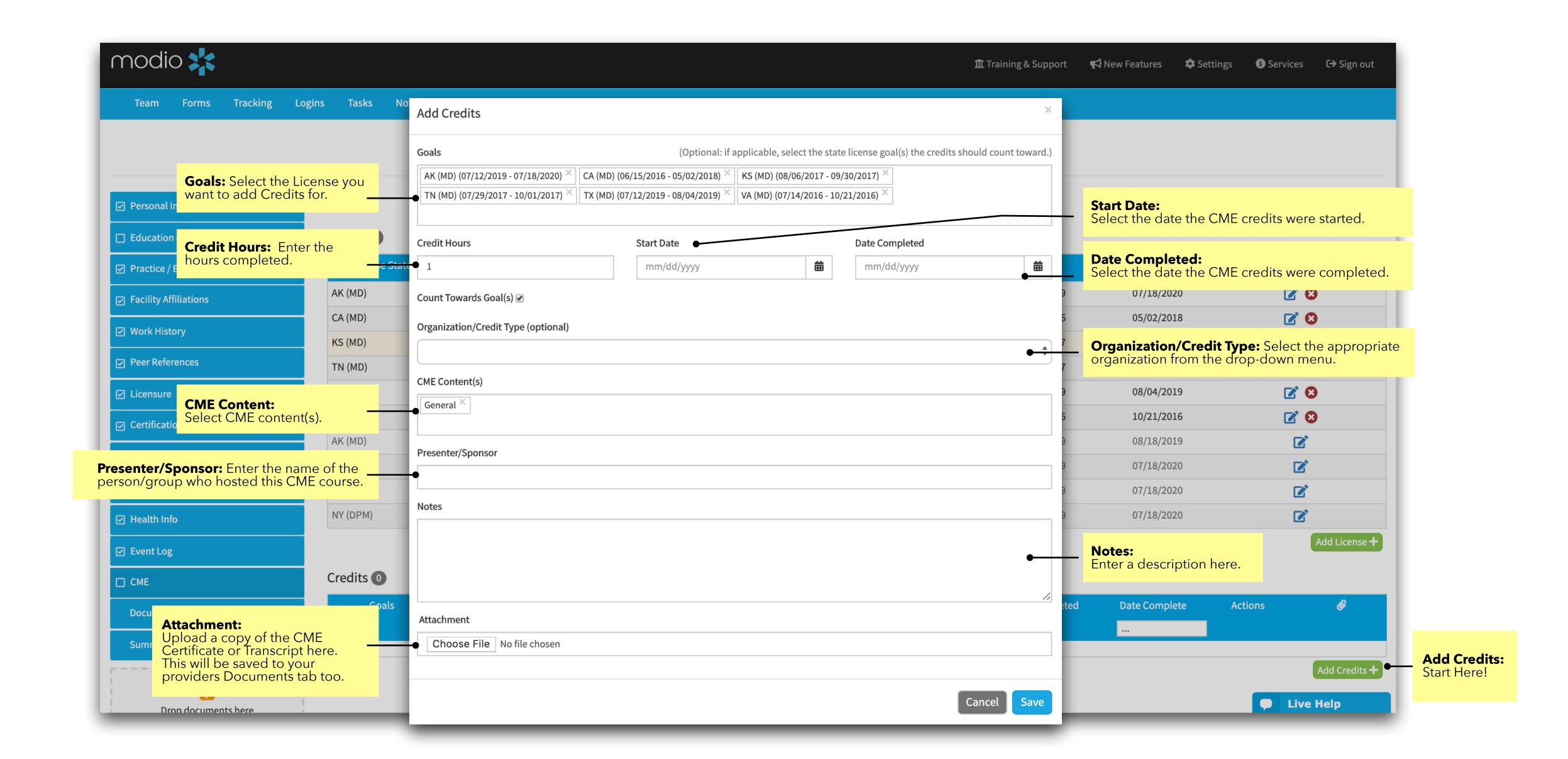

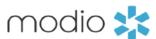

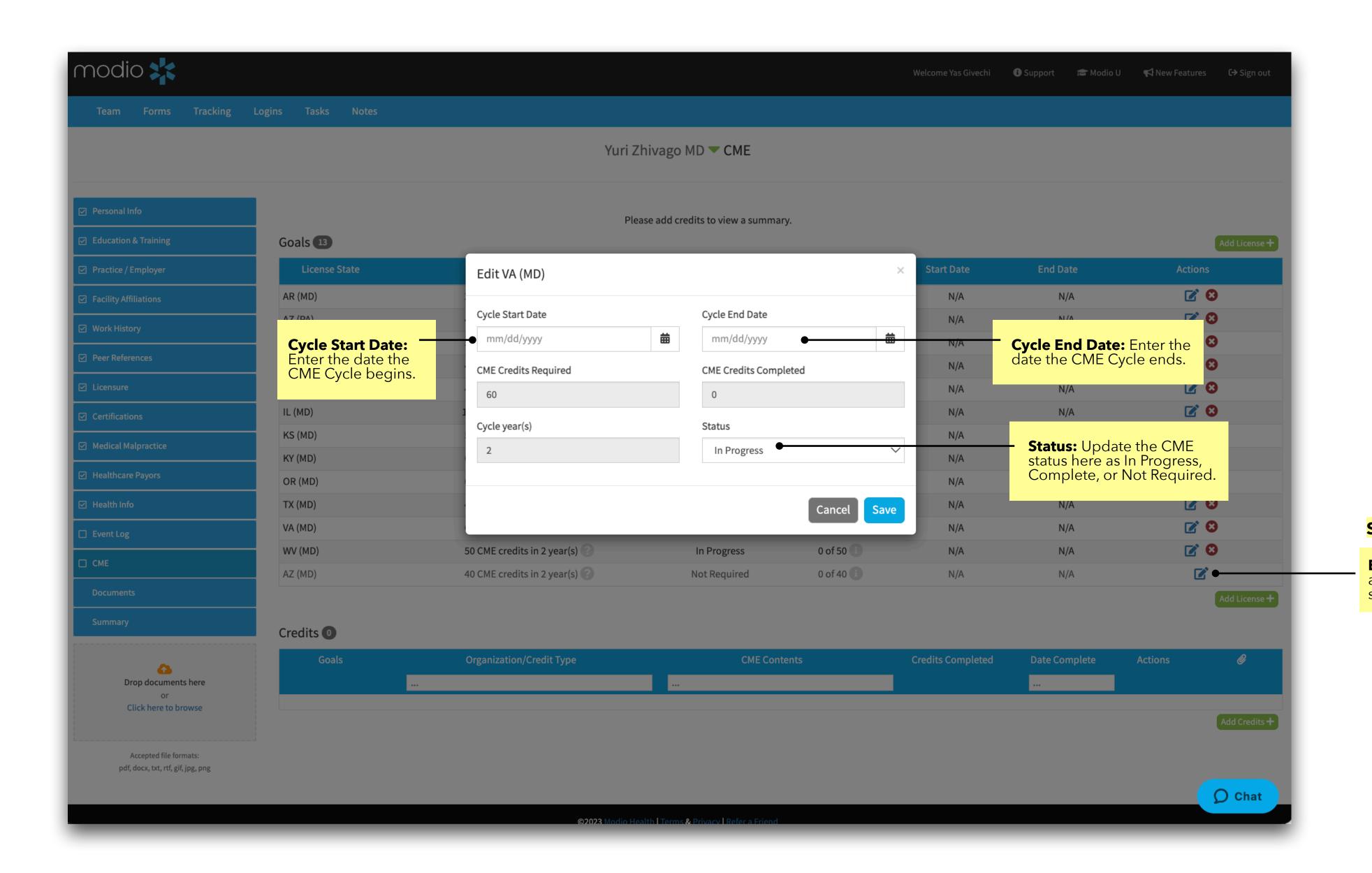

## Start Here!

**Edit CME:** Click the pen and paper "Edit" icon to start tracking a CME goal.

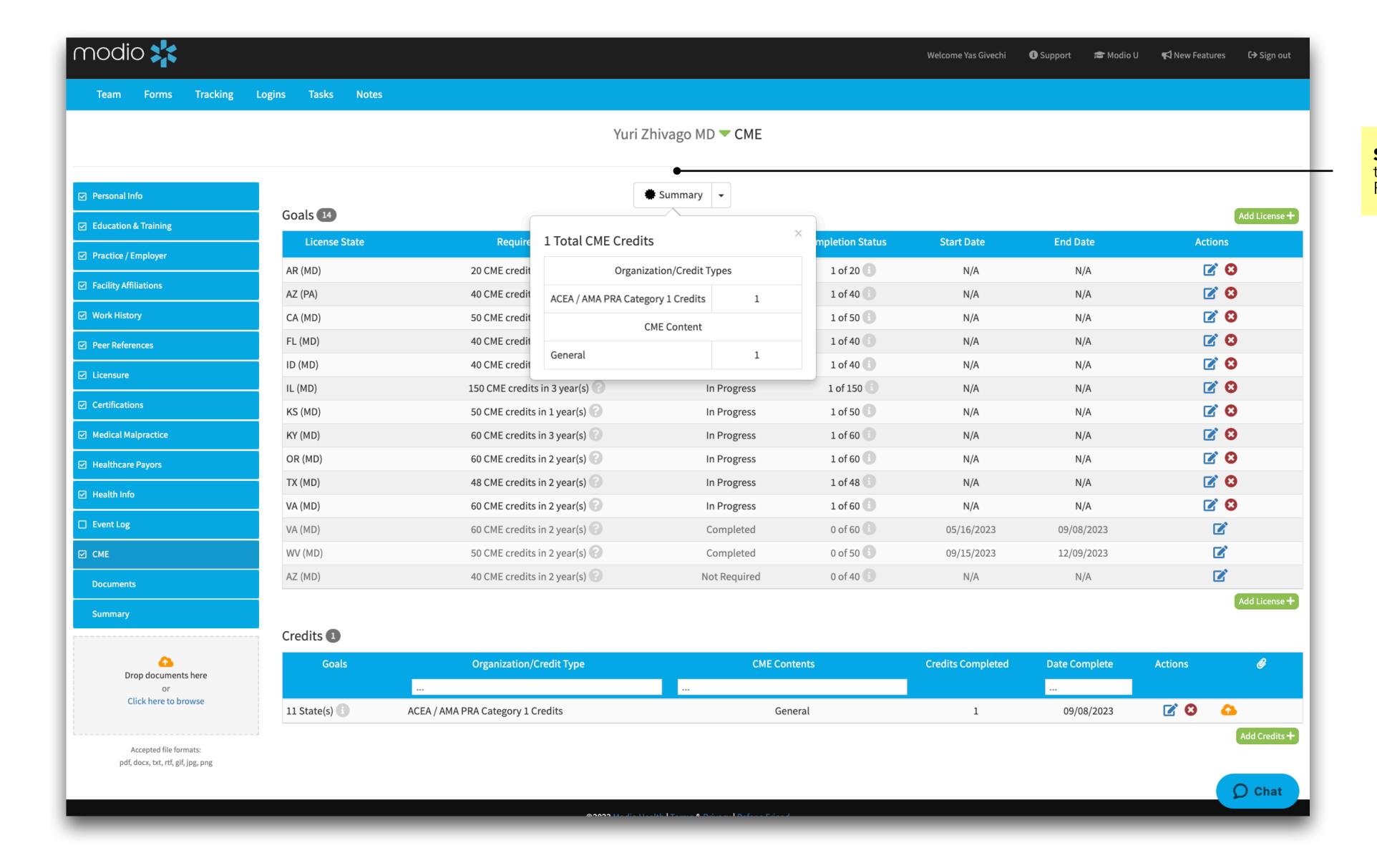

**Summary**: Select Summary to see an overview of your Provider's CME Credits.

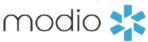

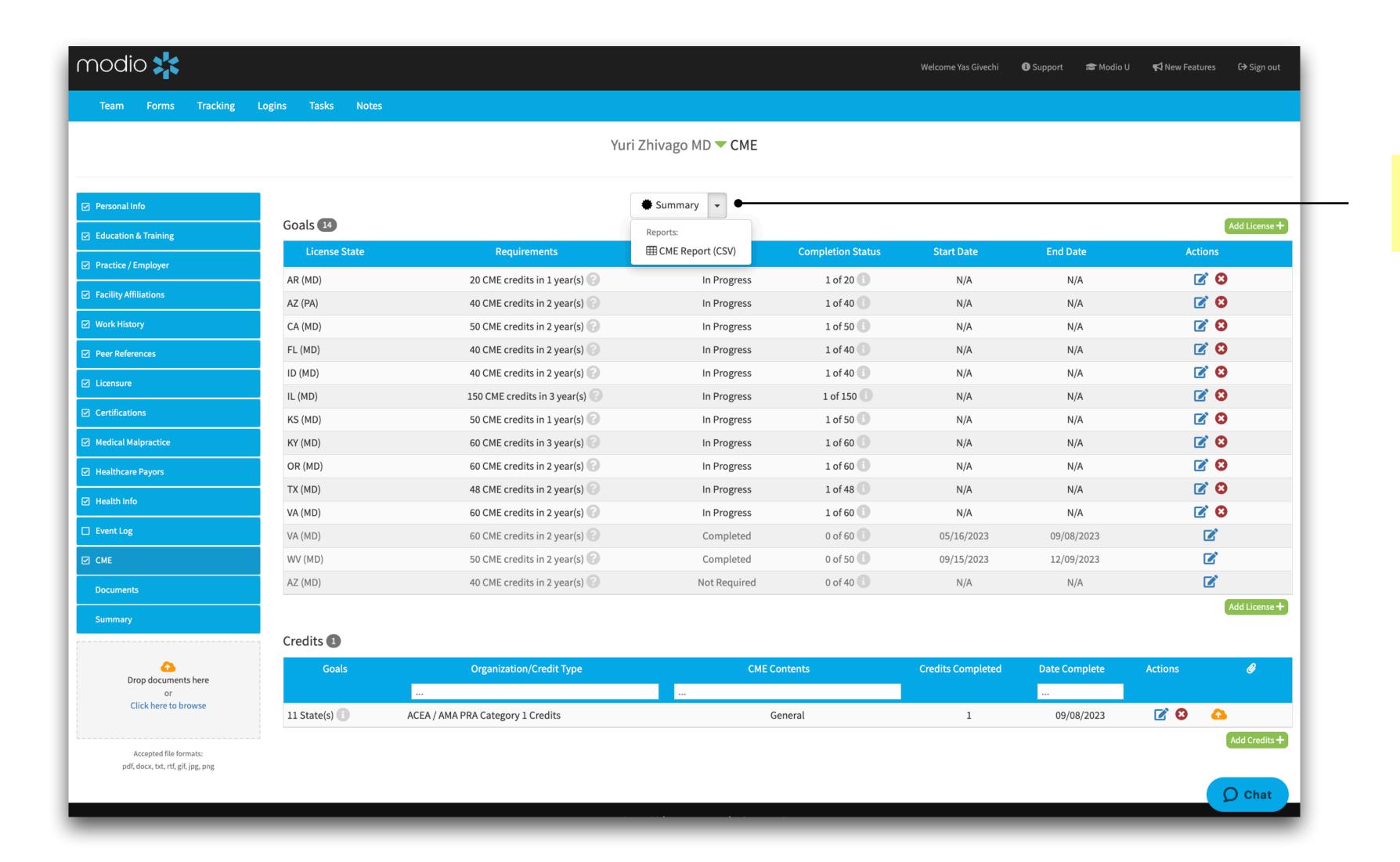

**CME Report:** Click here to download a CME Report in a CSV file.

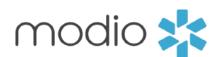

For additional questions or further training, contact the Modio Team via:

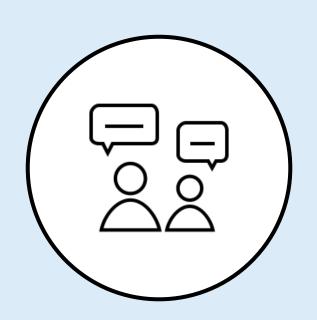

Online:

Live Chat Support

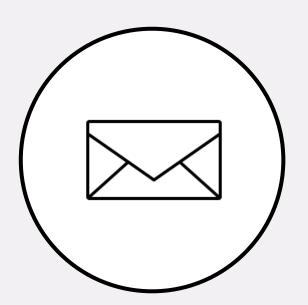

**Email:** 

support@modiohealth.com

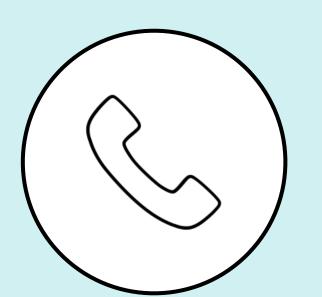

Phone:

844.696.6346